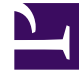

# **SGENESYS**

This PDF is generated from authoritative online content, and is provided for convenience only. This PDF cannot be used for legal purposes. For authoritative understanding of what is and is not supported, always use the online content. To copy code samples, always use the online content.

# GVP Reporting

VAR report filters

## Contents

- 1 **[Filters focus on specific components](#page-3-0)**
- 2 [Report filter controls](#page-3-1)
- 3 [Sample VAR report](#page-4-0)

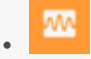

• •

• Supervisor

Voice Application Reporting (VAR) helps you measure the efficiency of your contact center.

#### **Related documentation:**

Of all the calls your center handled, how many reached a successful outcome—and how many did not? Why? Fewer failures quickly translates into better experiences for your customers.

In technical terms, VAR reports on the logical success and failure rates: for calls, and for the IVR Actions in an IVR Profile that you choose.

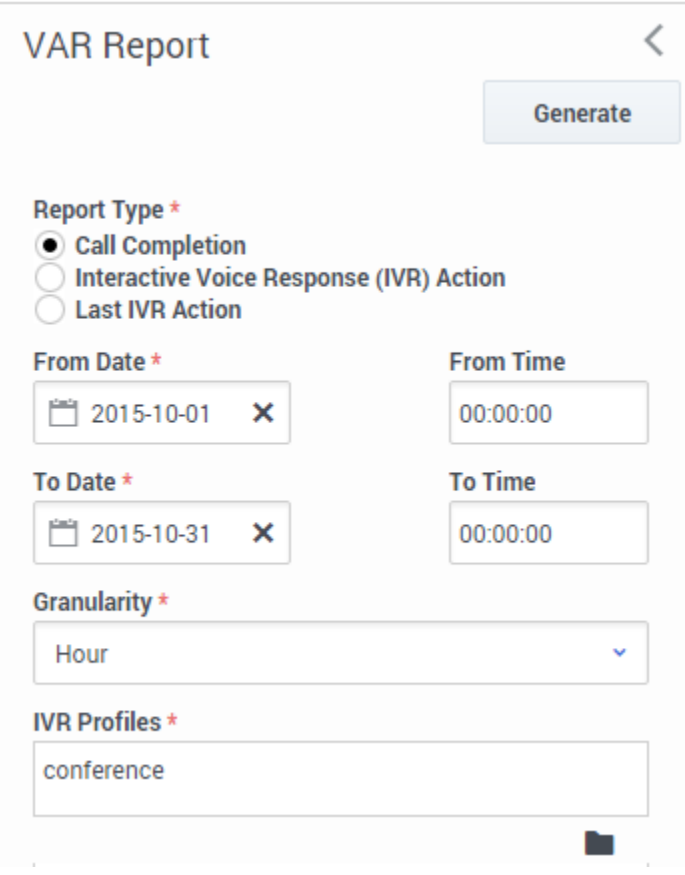

#### <span id="page-3-0"></span>**Filters focus on specific components**

For example, the filters in the screen shot will deliver a report on number of calls completed (vs. total) for the month of October. The report will have 1-hour granularity.

#### **Also on this page:**

- Report filter controls
- Sample VAR report

### <span id="page-3-1"></span>Report filter controls

These filters let you focus on the data that is important to you right now.

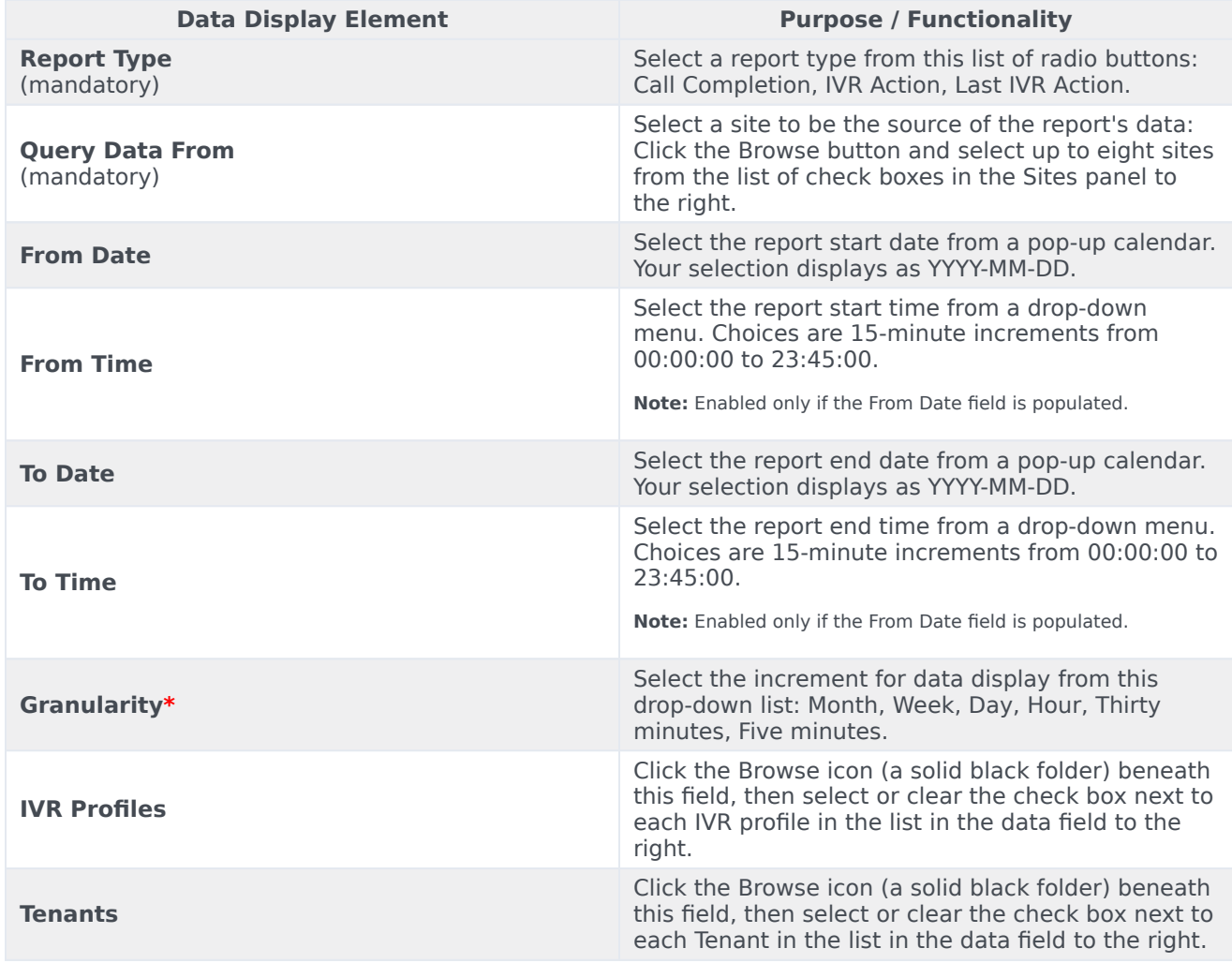

## <span id="page-4-0"></span>Sample VAR report

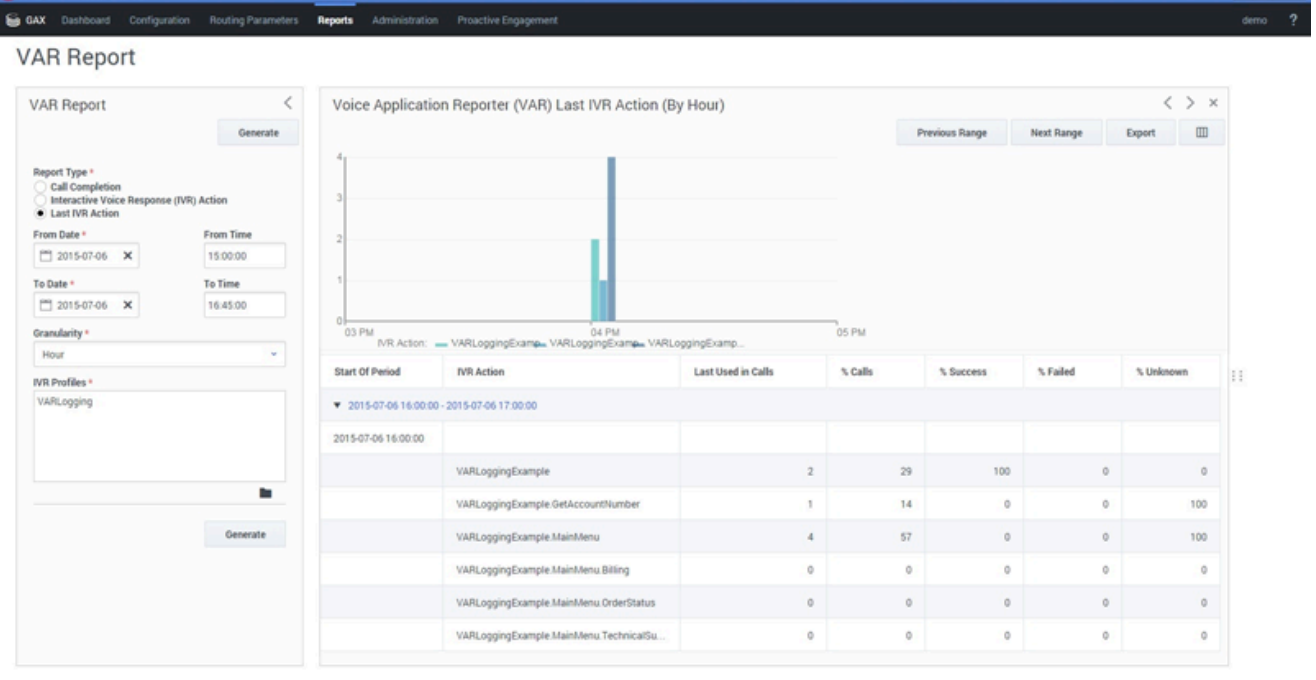